#### LPIC-1 102-400 – Lesson 1

## **105.1** Customize and use the shell environment

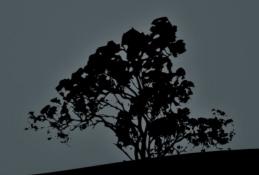

#### The bash shell

- By far, the most popular Linux shell
- Part of the GNU project
- Provides a Command Line Interface to Linux
- Has its own scripting language
- Hosts shell and environment variables
- Supports alternative command naming (aliases)
- Supports functions
- Provides the facility to run scripts, small programs for automating tasks

# Shell variables – Environment variables

- S NAME=Nick # set shell variable NAME with value Nick
- \$ export NAME # export the NAME variable as an environment variable, inherited by child shells and processes
- \$ export NAME=Nick # combine the two commands above in one
- \$ echo \$NAME # show variable NAME if set
- \$ export PATH=\$PATH:/opt/bin # add directory /opt/bin in PATH

#### **Predefined Environment Variables**

- \$ echo \$PATH # defines the paths for executable programs and commands
- \$ echo \$HOME # defines the home directory
   of the current user
- \$ echo \$USER # defines the username of the current user
- \$ echo \$TERM # sets the terminal type. it can assume values like xterm, linux or vt100
- \$ echo \$PS1 # sets the bash prompt

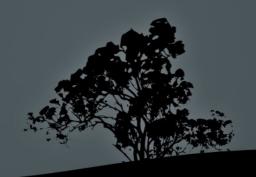

#### Command aliases

- Command aliases are used to create alternative commands which combine or alter the behavior of current commands
- \$ alias grep='grep --color=auto' # the grep alias will run the command: grep -color=auto
- \$ \grep UUID /etc/fstab # run the bare grep command not the alias!
- \$ alias many='cd; ls -la; pwd' # combine many commands into one
- **\$ many** # run the previously set alias as a command
- \$ alias # running alias without arguments will print the current aliases

## Bash functions

- Bash **functions** provide additional functionality with respect to aliases
- \$ manyf () { cd; ls -la; pwd; } # the function command is optional and can be omitted
- \$ manyf # run the manyf function
- \* manyf2 () { cd \$1; ls -la; pwd; } #
  modify the manyf function so as to
  accept arguments: \$1 = first cli
  argument
- \* \$ manyf2 /etc # run function manyf2
  with argument: \$1 = /etc

## Show variables, aliases and functions

- \$ env # show environment variables
- \$ alias # show aliases
- \$ set # show shell variables and functions
- \$ man env # more info about env
- \$ man builtins # look for more information about alias, set and unset

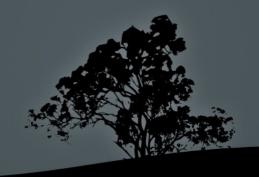

#### The 'set' and 'unset' commands

- \$ set -o # show bash configuration parameters
- \$ set -o <param> # activate
  parameter
- \$ set +o <param> # deactivate
  parameter
- \$ unset <var>> # unset a shell or environment variable

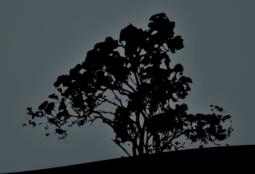

## **Bash Configuration files**

- /etc/profile: global initialization files executed on login for all users. It usually contains global variables like \$PATH and startup applications. There is also the /etc/profile.d/ directory where different script files serve the same purpose as /etc/profile
- /etc/bashrc (or /etc/bash.bashrc): global initialization file, executed on bash startup for all users. Usually contains functions or aliases
- ~/.bash\_profile: personal initialization file, different for each user. Executed on login
- ~/.bash\_login: personal initialization file, different for each user. Executed on login only if bash\_profile does not exist.

## **Bash Configuration files**

- ~/.profile: personal initialization file, different for each user. Executed on login if bash\_profile or bash\_login does not exist
- ~/.bashrc:personal initialization file, different for each user. Executed on bash startup
- ~/.bash\_logout: executes on logout from bash
- ~/.inputrc: optional personal configuration file, that may contain bash configuration option that vary from the default

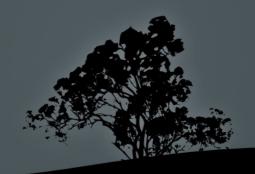

## The /etc/skel directory

- The /etc/profile and /etc/bashrc are common for all users and executed before the respective personal configuration files
   (.bash\_profile, .bash\_login, .profile, .bashrc)
- The personal .bash\_profile, .bash\_login, .profile, .bashrc and .bash\_logout are created on new user creation and copied from /etc/skel
- After the creation of the personal configuration files the users have the right to tweak these files as they please
- The /etc/skel directory provides the "skeleton" for the structure and content of the personal home directory of new users

## The \$? special variable

- The **\$?** special variable holds the exit status of the previous command. If there are no errors, the result is "**0**" while on errors it can assume different values like "**1**", "**2**", "**127**" etc
- \$ grep ext /etc/fstab # search for the existing string 'ext' in fstab
- \$ echo \$? # in this case the exit value is "0" (string exists)
- \$ grep bogus\_string /etc/fstab # search for a non existing string in fstab
- \$ echo \$? # in this case the exit status is
  "1"
- \$ grep --nopar ext /etc/fstab # use an invalid grep option
- \$ echo \$? # in this case the exit status is "2"
- \$ man <command> | grep -A 4 "exit status"

#### **Bash Lists**

- Bash lists are sequences of commands or expressions which are separated by one of the operates ";", "&", "&", "&", or "||" and optionally terminated by ";", "&" or a newline "\n" (man bash and look for Lists)
- \$ cd /etc; ls -la; pwd # the commands in this list will be executed sequentially. When the command in the left terminates, the next command starts and so on
- \$ cd /etc && ls -la && pwd # logical AND list. Every next command will be executed only if the previous command terminated successfully, i.e. the exit status was "0"
- \$ cd /etc || ls -la || pwd # logical OR list. Every next command will be executed only if the previous command terminated erroneously, i.e. the exit status was different than "0"

#### License

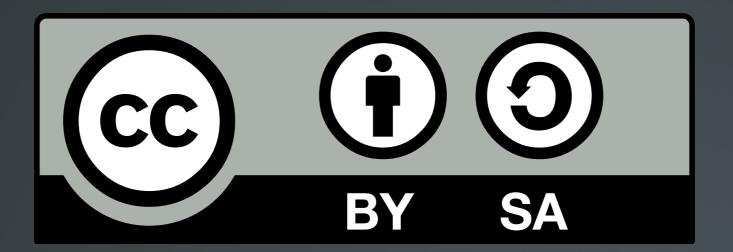

The work titled "LPIC-1 102-400 – Lesson 1" by Theodotos Andreou is distributed with the Creative Commons Attribution ShareAlike 4.0 International License.

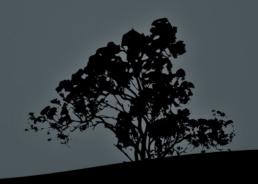